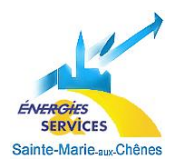

# **FICHE PRATIQUE :**

## **Créez un compte sur l'Agence En Ligne**

Rapide et pratique, l'Agence En Ligne vous simplifie la vie et permet en quelques clics de :

### 1. Gérer vos contrats

- Consulter vos contrats, vos factures, vos échéances de mensualisation,
- Modifier vos contrats: modification de coordonnées bancaires,
- Opter pour la facture électronique en souscrivant gratuitement à la e-facture.

#### 2. Gérer vos factures

- Consulter et payer en ligne vos factures,
- Editer vos duplicatas de factures,
- Simuler une facture à partir de la saisie d'une consommation précise.

#### 3. Suivre vos consommations

- Saisir votre relevé de consommation,
- Consulter l'historique de vos consommations.

#### 4. Créer vos alertes

• Recevez directement sur votre boîte mail les informations avertissement de la prochaine facture.

### Comment s'inscrire ?

1. **Rendez-vous sur la page d'accueil du site https://monagence-regiesaintemarieauxchenes.multield.net** :

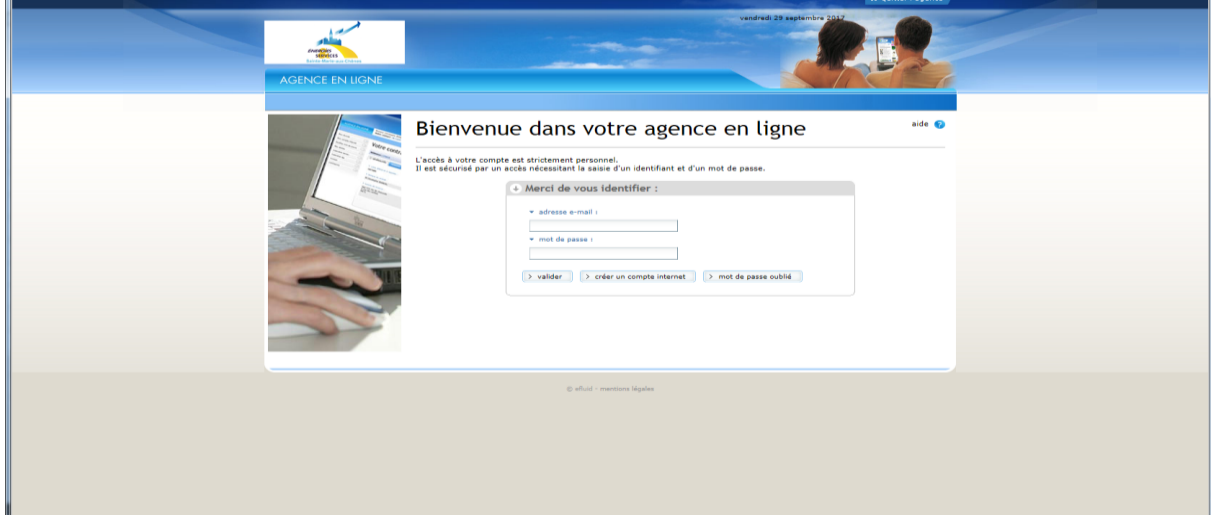

2. **Remplissez les trois étapes du formulaire d'inscription à l'aide de votre dernière facture (référence contrat, montant TTC et référence de la facture)**.

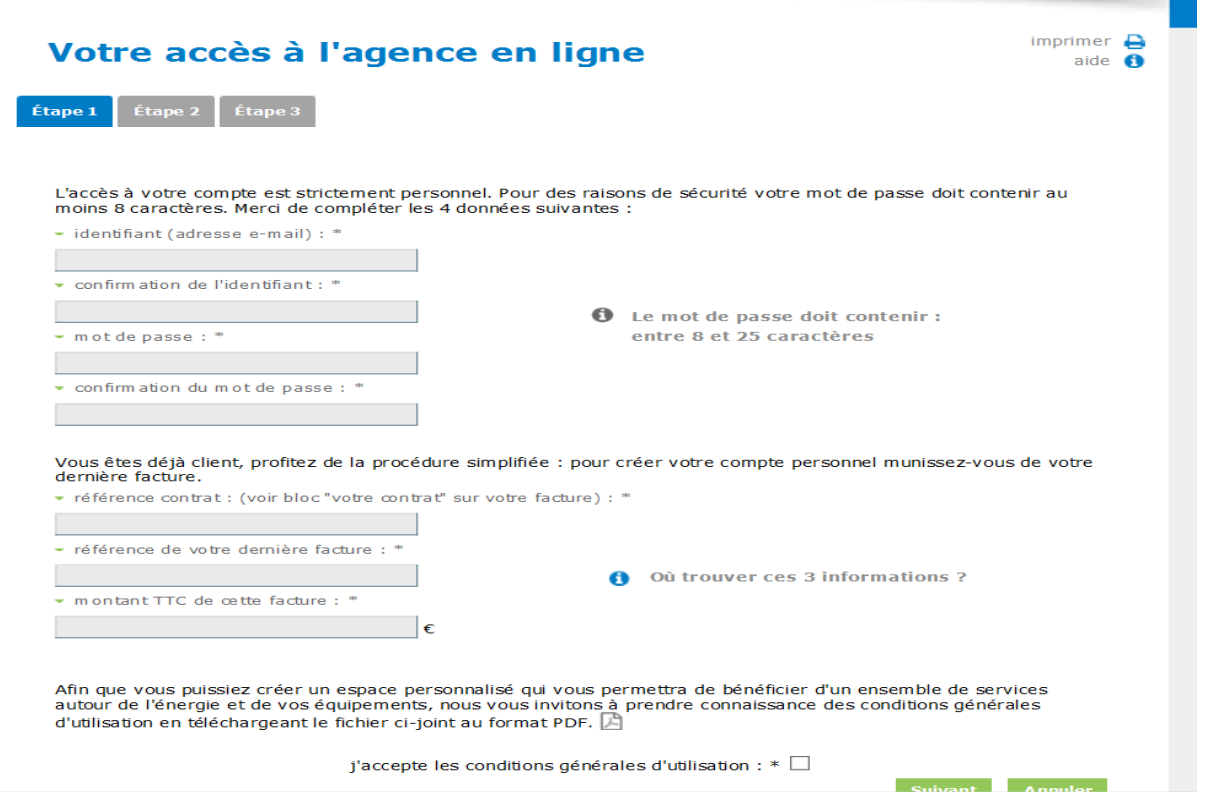

3. **Vous voici maintenant connecté à votre Agence En Ligne ! Sur le premier écran, vous trouverez la liste de tous vos contrats**.

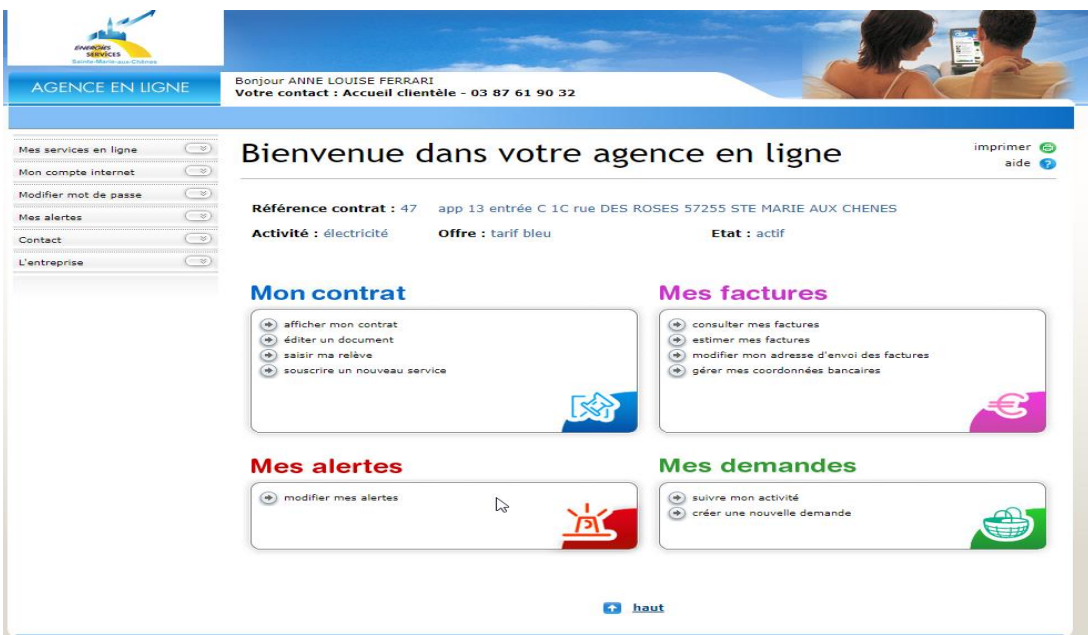

- 4. Lorsque vous cliquez sur « choisir un contrat » et ensuite une référence de contrat ou "afficher mon contrat", vous accédez à plusieurs onglets correspondants aux services disponibles.
	- Généralités
	- **Services**
	- **Factures**
	- **Consommations**
	- **Paiement**